# **BAB III**

# **METODE PENELITIAN**

### **3.1 KOMPONEN SISTEM**

### **3.1.1** *Blower*

Digunakan untuk mendorong udara agar dapat masuk ke sistem. Tipe yang dipakai adalah *blower* sentrifugal, dengan debit 400 m<sup>3</sup> /jam. Blower ini dipasang sebagai penghasil kecepatan aliran pada sistem, sedangkan untuk mengatur kecepatan aliran tersebut akan digunakan inverter yang akan dijelaskan di sub-bab berikutnya. Dibawah ini adalah gambaran bentuk dari blower yang akan digunakan pada sistem

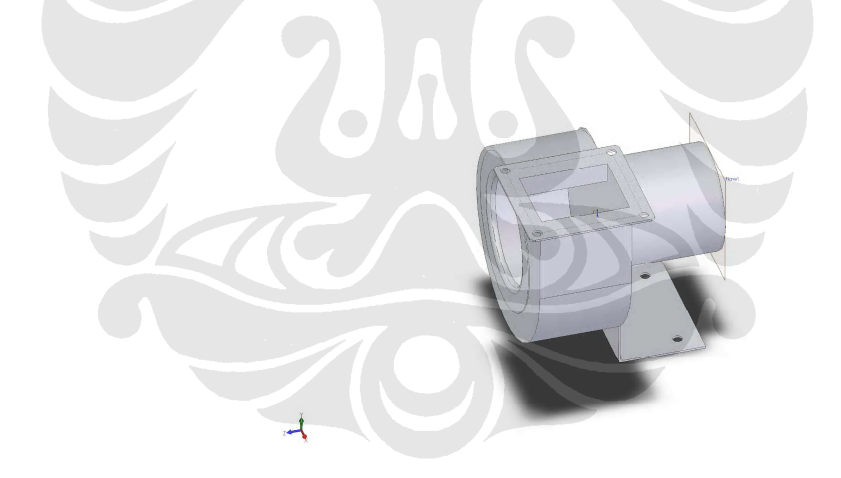

**Gambar 3.1** *Blower*

### **3.1.2** *Orifice*

Digunakan agar laju udara yang mengalir dapat diukur dan dikalibrasi dengan *hot-wire anemometer*. Pada sisi inlet dan outlet dipasang selang yang dihubungkan ke tabung U. Tabung U diisi air dan dipasang milimeter blok, sehingga saat *blower* dihidupkan maka tekanan udara dapat terukur.

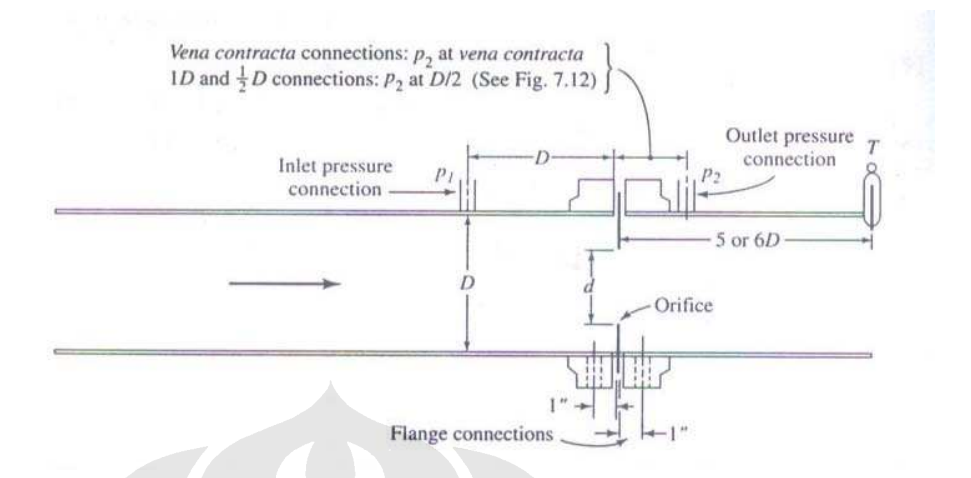

**Gambar 3.2** Skema *Orifice*

#### **3.1.3** *Heater*

Untuk memberikan panas ke udara yang dialirkan ke tetesan maka dipasangkan *heater*. Daya maksimal yang dapat dicapai oleh heater adalah 3 kW, pada tegangan 220 VAC. Pada outlet *heater* dipasang termokopel sebagai *feedback* ke *Digital Controller* agar temperatur yang dihasilkan oleh heater dapat terukur dan dapat dilakukan penyesuaian dengan temperature yang diinginkan.

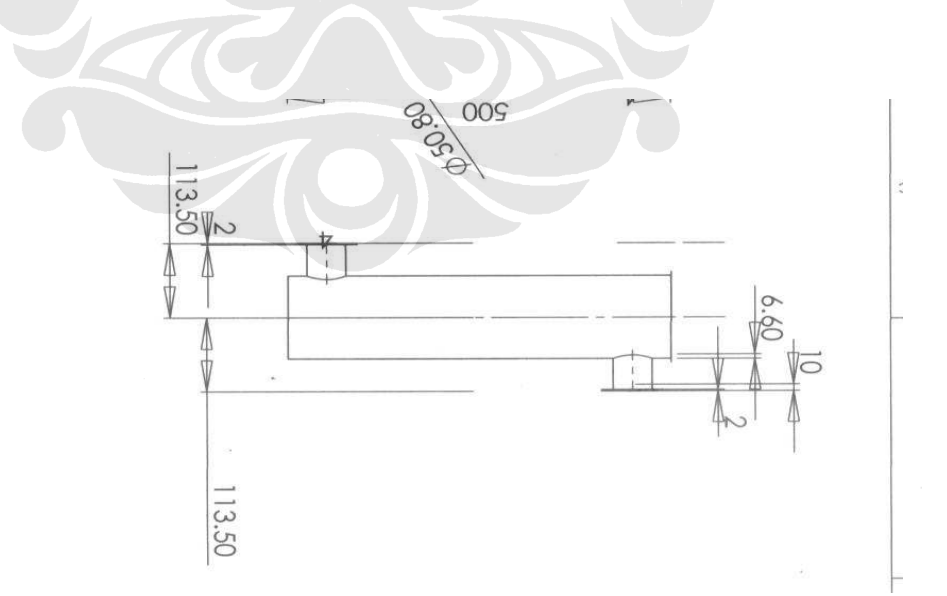

**Gambar 3.3** Skema *Heater*

# **3.1.4** *Pyrex*

*Test Section* berupa pipa pyrex. Pyrex memiliki diameter dalam 98 mm dan panjang 1500 mm. Pipa pyrex ini dipilih karena kemampuan menahan panasnya cukup tinggi sehingga pada saat dialirkan udara panas sebagai media penguapan pada pipa pyrex tersebut diharapkan tidak menimbulkan kerusakan serta tidak menimbulkan gangguan pada saat melakukan pengambilan data uji. Untuk skema pada pipa pyrex dapat terlihat pada gambar dibawah ini, pada skema tersebut telihat di tengah – tengah pyrex dibentuk lubang yang berfungsi untuk memasukkan suntikan dan *wire-probe thermocouple*. Pada lubang inilah yang dijadikan tempat untuk meletakkan sampel uji yang akan diuapkan.

#### **Gambar 3.4** Pyrex

#### **3.1.5** *Digital controller*

Komponen ini akan digunakan untuk mempermudah proses menstabilkan kondisi *heater* pada kondisi temperatur yang diinginkan dengan proses *auto-tuning* yang terintegrasi. Selain untuk membantu *heater* mencapai kondisi stabil, komponen ini juga digunakan untuk mengatur kerja dari heater agar tidak *over heat* pada saat melakukan proses pengujian, sehingga heater dapat bekerja dalam jangka waktu yang lama. Dibawah ini adalah skema dari digital Controller yang digunakan dengan merk SHIMADEN SR94

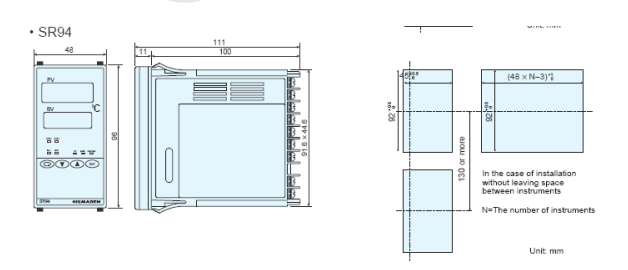

**Gambar 3.5** *Digital controller* 

Proses penyesuaian dengan menggunakan digital controller ini dilakukan secara otomatis pada mode *auto tunning*, yakni controller itu akan bekerja menstabilkan temperature sesuai dengan kondisi yang diinginkan, dengan menyesuaikan input tegangan yang diatur menggunakan sistem PID controller sehingga penyesuaian akan dilakukan secara perlahan. Oleh karena itu, prosesnya akan membutuhkan waktu yang lebih lama karena harus menyesuaikan dengan suhu yang diinginkan. Berikut ini skema pengaturan dengan mode *auto tunning*

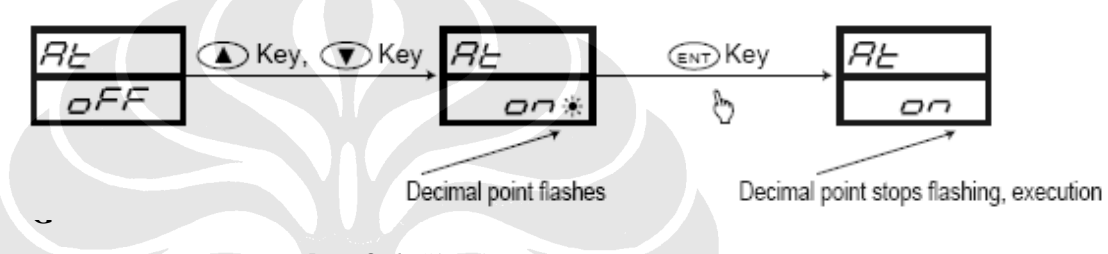

**ambar 3.6** Skema *Auto Tunning* 

#### **3.1.6** *Temperature display.*

Komponen ini akan dihubungkan dengan *Wire probe thermocouple*, sehingga temperatur tetesan pada setiap aliran panas yang melaluinya dapat terukur. Untuk komponen ini akan menggunakan merk Autonics T4YI 220 VAC. *Display* ini hanya menampilkan pembacaan suhu dari *wire probe thermocouple*, tidak bisa mengatur suhu seperti *digital controller.*

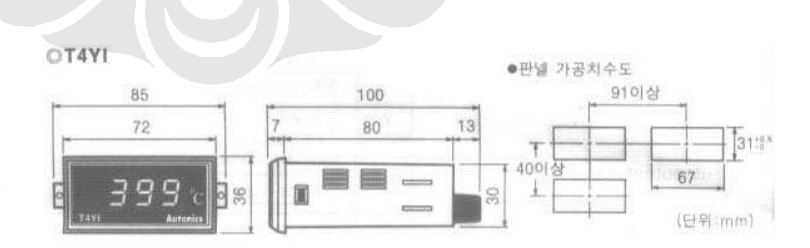

**Gambar 3.7** *Temperature display*

#### **3.1.7 Alat suntik**

Untuk membentuk tetesan maka diperlukan alat bantu berupa suntikan dan *wire-probe thermocouple*. Suntikan yang digunakan adalah jenis *spinal needle 23*, yang memiliki dimensi dengan panjang 90 mm dan diameter suntikan 0.6 mm. Jenis suntikan ini dipilih karena mempunyai panjang yang mencukupi untuk diletakan di pyrex yang mempunyai diameter 98 mm. Alat suntikan ini berfungsi untuk memasukkan fluida cair yang akan diukur dimensi dan suhunya. Saat suntikan yang sudah diisi fluida cair ditekan, maka pada ujung jarum akan membentuk tetesan, sehingga tetesan ini akan jatuh pada *wire-probe thermocouple* kemudian temperature tetesan dapat terukur dan bentuk tetesan dapat terlihat.

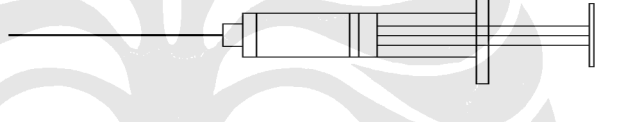

**Gambar 3.8** Alat suntik

#### **3.1.8 Inverter**

Komponen inverter ini digunakan untuk mendapatkan variasi kecepatan udara dari blower. Proses untuk mendapatkan variasinya adalah dengan cara mengatur frekuensi listrik yang masuk ke *blower* dari frekuensi tegangan rendah sampai batas frekuensi tegangan PLN yang ditampakan dengan pengaturan frekuensi (hertz), sehingga putaran *blower* bisa diatur. Sebagai batas pengaturan dari inverter ini berkisar antara nilai 0 s/d 50 Hz. Tetapi yang harus diperhatikan pada saat melakukan pengaturan adalah *inverter* ini membutuhkan waktu pada saat menetapkan suatu frekuensi pengaturan, jadi setelah menetapkan frekuensi pengaturan jangan langsung digunakan untuk melakukan pengujian tapi harus ditunggu beberapa saat agar kondisnya mencapai stabil.

 Untuk lebih jelasnya menganai inverter ini, dapat terlihat pada gambar berikut ini

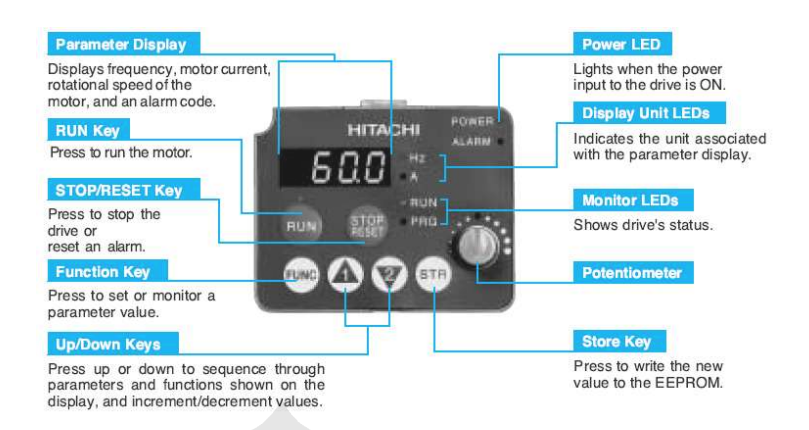

# **Gambar 3.9** Display *Inverter* SJ200

Spesifikasi Inverter :

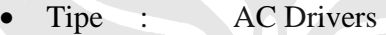

- Merk : Hitachi, SJ200
- Range :  $0.75 \text{ kW}$  (220 VAC)

*Inverter* tersebut bisa mengatur frekwensi tegangan input ke *blower* dengan ketelitian

0.1 Hz pada temperatur kerja ( $25^{\circ}$ C ±10<sup>o</sup>C ).

# **3.2 PROSEDUR KALIBRASI DAN PENGAMBILAN DATA**

Data yang diperoleh adalah dimensi tetesan yang dimasukkan ke *pyrex* melalui suntikan. Ada beberapa tahapan sebelum akhirnya memperoleh dimensi tetesan. Penjelasannya dapat dilihat pada sub-bab berikut.

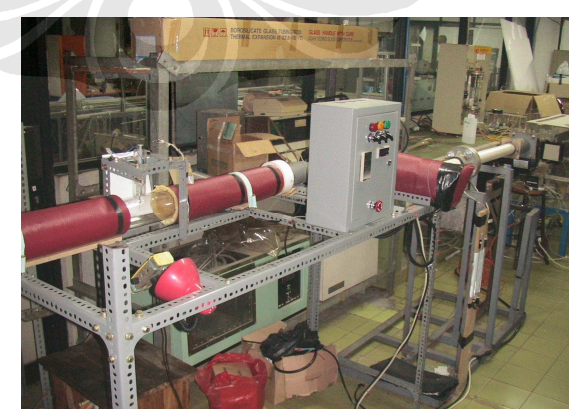

**Gambar 3.10** Sistem pengujian

#### **3.2.1 Kalibrasi Kecepatan**

Langkah awal sebelum melakukan pengambilan data adalah melakukan kalibrasi kecepatan pada posisi tetesan. Tahapan - tahapannya sebagai berikut :

- 1. Mengukur diameter dalam *pyrex*, dari pengukuran tersebut didapat diameter pyrex sebesar 98 mm, kemudian ditentukan titik tengah dari pyrex tersebut (pada posisi tetesan / lubang pada *pyrex*).
- 2. *Blower* dihidupkan dengan mengatur frekuensi pada *inverter*.
- 3. *Heater* dihidupkan dan diatur pada temperatur 30°C, ditunggu sampai keadaan menjadi tunak.
- 4. Meletakkan *hot wire anemometer* di posisi tetesan (lubang pada *pyrex*).
- 5. Frekuensi pada *inverter* diatur dengan variasi 33,5 Hz; 37 Hz; 40 Hz; 42,3 Hz; 45 Hz; 47 Hz; 50 Hz. Harus ditunggu sampai 3 menit untuk memberikan waktu pada blower agar dapat berputar dengan stabil.
- 6. Pada posisi tetesan dan variasi diatas, didapatkan pembacaan kecepatan pada *hot wire anemometer*. Dicatat juga posisi beda ketinggian air pada manometer.
- 7. Lakukan langkah 3 sampai 6 dengan temperatur 35°C, 40°C, 45°C dan  $50^{\circ}$ C

#### **3.2.2 Pengambilan Data Foto**

Pengambilan data dimensi tetesan dengan melakukan mengambil foto tetesan pada selang waktu tertentu. Langkah – langkahnya sebagai berikut :

1. Temperatur bola basah ( twb ) dan bola kering ( tdb ) dicatat sebelum melakukan penelitian.

2. Meletakkan kamera digital berikut *tripod* di depan *test section*, lalu posisi kamera diatur dengan sudut pencahayaan lampu dan menetapkan agar didapatkan gambar yang lebih jelas, kemudian mengatur *zoom* dan fokus yang diupayakan sampai pada kemampuan maksimalnya agar gambar tersebut dapat terlihat pada pixel yang besar sehingga diharapkan kesalahan pada pixelnya lebih kecil. Kemudian layar kamera digital dihidupkan, sehingga terlihat gambar ujung jarum dan *wire probe thermocouple*.

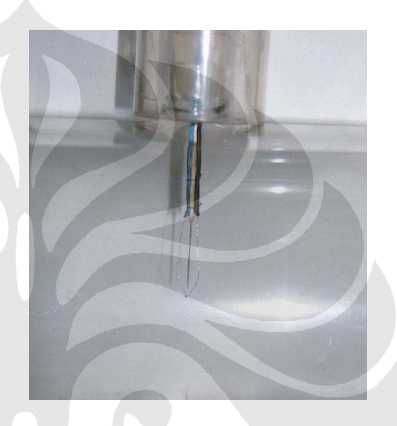

**Gambar 3.11** Posisi jarum dan tetesan

3. Menghidupkan *blower* yang langsung dihubungkan dengan *inverter* dan mengatur kecepatan putarannya melalui frekuensi pada *inverter*, kecepatan blower yang menghasillkan aliran diatur dengan menetapkan frekuensi pada *inverter*.

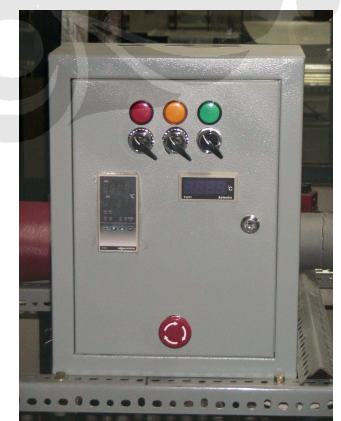

**Gambar 3.12** Panel Sistem Listrik

- 4. *Heater* dihidupkan dan dengan mode *auto tuning setup* melalui *digital controller* temperatur *heater* akan diatur mencapai kondisi yang diinginkan. Range temperatur yang akan dicapai untuk proses pengambila data adalah : 50, 75, 100, 125 dan 150°C.
- 5. Setelah temperatur *digital controller* menunjukkan angka yang relatif konstan sesuai dengan temperatur yang diinginkan, maka suntikan ditekan sampai terbentuk tetesan yang baik.

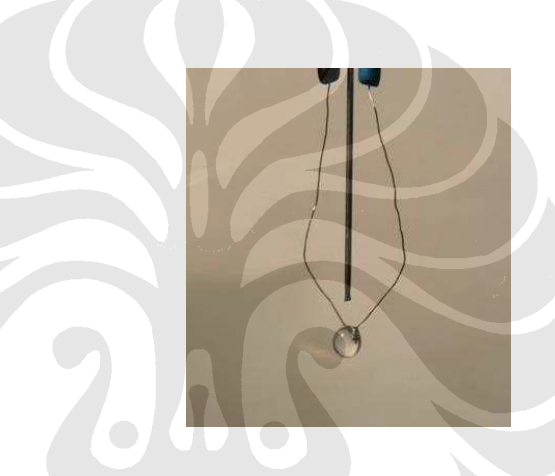

**Gambar 3.13** Tetesan.

- 6. Menekan *shutter* kamera digital dengan interval 3 kali pada interval waktu 0 sekon, 30 sekon dan 60 sekon untuk mengamati saat tetesan mulai mengecil, catat penunjukan suhu pada *wire probe-thermocouple display* sebagai temperatur tetesan pada saat pengujian dan kemudian catat juga waktu pengambilan foto yang ada di kamera digital.
- 7. Mengulangi langkah nomor 2 sampai dengan 6 untuk variasi frekuensi 33,5; 40; 45 dan 50 Hz.
- 8. Mengulangi langkah nomor 2 sampai dengan 7 untuk variasi temperatur 50, 75, 100, 125 dan 150 °C.

#### **3.2.3 Pengolahan Foto**

Setelah diperoleh data dalam bentuk foto digital, maka selanjutnya dilakukan pengolahan data untuk memperoleh dimensi tetesan. Pengolahan data menggunakan *software image processing (Microsoft Office Picture Manager)* untuk mengukur panjang, lebar dan diameter dari tetesan *(droplet)*. Langkah kerja sebagai berikut :

Tahapan kalibrasi

- 1. Melakukan proses foto pada "mata bor" dengan ukuran 2 mm, 4 mm, 5 mm dan 6 mm
- 2. Proses foto dilakukan dengan memaksimalkan kemampuan dari kamera digital (pada kondisi *zoom* maksimal)
- 3. Setelah mendapatkan gambar, kemudian dilakukan *image processing* dengan *software Microsoft Office Picture Manager* untuk mendapatkan besaran *pixel* dari gambar "mata bor" tersebut.
- 4. Setelah didapatkan besaran *pixel*, selanjutnya tinggal membagi ukuran nyata dari "mata bor" dalam satuan milimeter (mm) dengan besaran *pixel* dari hasil *image processing* dan dicari nilai rata – ratanya dari keempat variasi tersebut. Sehingga akan didapatkan konversi 1 *pixel* = 0.01667535 mm
	- Tahapan pengolahan foto tetesan *(droplet0*
- 1. Membuka file gambar dengan menggunakan *software Microsoft Office Picture Manager*.
- 2. Setelah file terbuka, dilakukan pembesaran bidang droplet. Kemudian dilakukan pengaturan skala untuk memperjelas batas yang akan dipilih.
- 3. Setelah ditentukan batasnya, pada *software* tersebut akan dapat terlihat besaran pixel dari gambar tetesan *(droplet)* yang sedang diolah
- 4. Kemudian tinggal mencatat besaran *pixel* untuk lebar dan panjang dari gambar tetesan *(droplet)* tersebut dan langsung dikonversikan dengan hasil kalibrasi dari "mata bor" untuk mendapatkan ukurannya dalam satuan millimeter (mm).
- 5. Menyimpan hasil pencatatan data dalam bentuk tabel excel agar dapat diolah dengan sistematik.

#### **3.3 PENGOLAHAN DATA**

 Dalam melakukan proses analisa tentang fenomena yang terjadi untuk perpindahan massa *(mass transfer)* dan perpindahan panas *(heat transfer)* pada data yang telah diambil akan menggunakan empat metode perihitungan yakni rumus model umum, *stagnant film model* dan pendekatan baru pada *stagnant film model* (E. A. Kosasih, 2006) serta pendekatan secara eksperimental. Dari keempat metode diatas mempunyai ciri khasnya masing – masing sesuai dengan faktor – faktor apa saja yang dapat berpeagaruh pada masing – masing metode perhitungan. Untuk lebih jelasnya dapat terlihat pada penjelasan berikut ini:

Mengambil satu contoh perhitungan data :

- H manometer  $= 25$  mm
- Frekuensi *inverter* = 33,5 Hz
- Waktu pengambilan foto pada = 30 detik.,  $T_{\text{udara}} = T_{\text{db}} = 49$ ,  $T_{\text{tetesan}} = 29 \text{ °C}$ .
- Dari hasil pengukuran diperoleh dimensi droplet :

$$
5 \text{ Lebar} = 2,2344 \text{ mm}
$$
  
 
$$
6 \text{ Tinggi} = 2,3678 \text{ mm}
$$

Selanjutnya bisa dilakukan langkah-langkah analisa perhitungan sebagai berikut :

droplet

Menetukan diameter rata – rata dari  
\n
$$
d = \left(\frac{d_{lebar} + d_{iingsi}}{2}\right)
$$
\n
$$
d = \left(\frac{2,2344 + 2,3678}{2}\right)
$$
\n
$$
d = 2,3011mm = 0,002301m
$$

- Menentukan bilangan Nusselt dan Sherwood untuk mendapatkan nilai koefisien perpindahan massa  $(k<sub>c</sub>)$  dan koefisien perpindahan panas (h)
	- Mencari angka reynold pada aliran di droplet

Re = 
$$
\frac{\rho u_{\text{max}} d_{\text{rata-rata}}}{\mu}
$$
 =  $\frac{1,0894 \times 0,8571 \times 0,002301}{1,714 \times 10^{-5}}$   
Re = 125,299

Dimana :

 $p =$ massa jenis udara(kg/m<sup>3</sup>)

 $U_{\text{max}}$  = kecepatan pada droplet (m/s)

 $d_{\text{rata} - \text{rata}} =$  diameter rata – rata (m)

 $\mu$  = viskositas kinematik (kg/m.s)

• Mencari angka prandtl

dengan menggunakan interpolasi pada table dilampiran 2, maka didapatkan nilai prandtl untuk data diatas sebesar 0,7028

• Dengan menggunakan persamaan RANZ – MARSHALL untuk menentukan nilai Nusselt dan Sherwood

 $Nu = 2 + 0.6 \,\text{Re}^{1/2} \,\text{Pr}^{1/3}$ 

a.  $Nu = 2 + (0.6 \times 125.299^{1/2} \times 0.7028^{1/3})$  $Nu = 7,9715$ 

 $Sh = 2 + 0.6 \text{Re}^{1/2} Sc^{1/3}$ 

b.  $Sh = 2 + (0.6 \times 125,299^{1/2} \times 0.6148^{1/3})$  $Sh = 7,7109$ 

• Menghitung nilai koefisien perpindahan massa (kc) dan koefisien perpindahan panas (h)

$$
k_c = \frac{Sh \times diffusivitas}{d_{\text{rata-rata}}} \times \frac{P}{\Re T}
$$
  
a.  $k_c = \frac{7,7109 \times 2,903 \times 10^{-5}}{0,002301} \times \frac{101325}{8314,5 \times (49 + 273)}$   
 $k_c = 0,0035$  kmol/m<sup>2</sup> s  

$$
h = \frac{Nu \times k}{d_{\text{rata-rata}}}
$$
  
b.  $h = \frac{7,971 \times 0,0279}{0,002301}$   
 $h = 96,7572$  wat t/m<sup>2</sup> K

- Menghitung fraksi mol uap pada permukaan droplet  $(X_{A0})$  dam fraksi mol pada uap lingkungan  $(X_{A\infty})$ 
	- a. Diperlukan komponen tekanan jenuh pada T droplet =  $49 \degree C$  yakni 4004,16 Pa dan juga tekanan atmosfer 101325 Pa, jadi:

$$
X_{Ao} = \frac{P_{jenuh}}{P_{atm}} = \frac{4004,16}{101325} = 0,0395
$$

b. Diperlukan komponen ω yakni perbandingan antara massa uap dengan massa udara kering, nilai ini biasanya didapatkan dari tabel. Untuk temperature Tdb = 28 dan Twb = 26 akan didapatkan nilai  $\omega = 2.03 \times 10^{-2}$ , jadi niai dari

$$
X_{A\infty} = \frac{\omega}{\omega + 0.632} = \frac{2.03 \times 10^{-2}}{2.03 \times 10^{-2} + 0.623} = 3.1 \times 10^{-2}
$$

- Menghitung perpindahan massa dan perpindahan panas pada rumus umum empiris
	- a. Perpindahan Massa

$$
N_{AO} = \frac{k_c \times A \times (XAO - XA\infty)}{(1 - XAO)} = 1,007 \times 10^{-8} \text{ kg/s}
$$

- b. Perpindahan Panas
	- $q = h \times A \times (Td Tdroplet) = 0,0312$  watt
- Menghitung perpindahan massa dan perpindahan panas pada rumus *stagnant film model*
	- a. Perpindahan Massa

$$
NAo = k_c \times A \times \ln \frac{(1 - XA\infty)}{(1 - XAo)} = 1,003 \times 10^{-8} \text{ kg/s}
$$

b. Perpindahan Panas

Menggunakan nilai Cpa udara sebesar 1,005 kj/kg.K

$$
q = \frac{NAo \times Cpa \times (Tudara - Tdroplet)}{1 - EXP\left[-\frac{NAo}{h}\right]} = 0,03127
$$
watt

- Menghitung perpindahan massa dan perpindahan panas pada rumus pendekatan baru dari stagnan film model (E.A. Kosasih,2006)
	- a. Perpindahan Massa

Menggunakan komponen fluks perpindahan massa  $(R_x)$  yang didapatkan dari perhitungan

$$
Rx = \frac{XAo - XA\infty}{1 - XAo} = 8.91 \times 10^{-3}
$$

Kemudian menentukan nilai dari  $C_1$  dengan perhitungan

$$
C_1 = -0.0011 \times (Tudara - Tdroplet) - 1.0082 \times (XA \sim - XAO) = -1.34 \times 10^{-2}
$$

Sehingga dari nilai  $R_x$  dan  $C_1$  ini yang digunakan sebagai factor koreksi pada perhitungan pendekatan ini akan didapatkan nilai perpindahan massanya sebesar

$$
NAo = k_c \left[ \ln \left( \frac{1 - XA\infty}{1 - XAo} \right) - C_1 \right] = 2{,}513 \times 10^{-8} \text{watt}
$$

# b. Perpindahan Panas

Menggunakan komponen factor kecepatan perpindahan panas  $(\varphi_T)$  yang didapatkan dari perhitungan

$$
\Phi_{T} = -\frac{NAo \times C_{pa}}{h} = -2,61 \times 10^{-10}
$$

Kemudian menentukan nilai  $C_2$  dari perhitungan sebagai berikut

$$
C_2 = -4,633 \times 10^{-10} (Tudara - Tdroplet) + 1,6 \times 10^{-7} (XA \sim - XAo)
$$
  
\n
$$
C_2 = -7,09 \times 10^{-9}
$$

Setelah itu menetukan nilai factor koreksi dari perpindahan panas  $(\theta_T)$ untuk mendapatkan nilai (h) sesuai dengan metode pendekatan tersebut

$$
\theta_{T} = \frac{\ln(1+Rt)}{Rt} + \left(\frac{Cpa}{k \times Rt}\right) \times C_{2}
$$

Dimana  $Rt = \ln(e^{\phi_T} - 1)$ , maka:

$$
\theta_{T} = \frac{\phi_{T}}{e^{\phi_{T}} - 1} + \left(\frac{Cpa}{k \times (e^{\phi_{T}} - 1)}\right) \times C_{2} = 1
$$

sehingga dari sini akan didapatkan nilai (h) yang sesuai dengan metode pendekatannya tersebut

 $h_{st} = \theta_T \times h_l = 96{,}7572 \text{ watt/m}^2\text{K}$ 

Jadi nilai perpindahan panasnya adalah

 $q = h_{st} \times A \times (Tudara - Tdroplet) = 0,03127$  watt

- Menghitung perpindahan massa dan perpindahan panas pada rumus secara ekperimental
	- a. Perpindahan Massa

$$
NAo = \rho \frac{\Delta V}{\Delta t} = \frac{\rho \frac{4}{3} \Pi (r_0^3 - r_1^3)}{30} = 3,119 \times 10^{-8} \text{ kg/s}
$$

b. Perpindahan Panas

Menggunakan hunbungan antara kalor laten  $(Q_L)$  dan kalor sensible  $(Q_s)$ Sehingga didapatkan:

$$
q = Ql + Qs
$$
  
q = (NAo × Hfg) + (NAo × Cp<sub>droplet</sub> × (Tdrop1 - Tdrop2))  
q = 0,0758watt